# **Научно-производственное предприятие «ИНТЕРПРИБОР»**

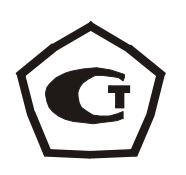

# ИЗМЕРИТЕЛЬ ПРОЧНОСТИ ОНИКС

# модификация ОНИКС-ВД

Руководство по эксплуатации

# **СОДЕРЖАНИЕ**

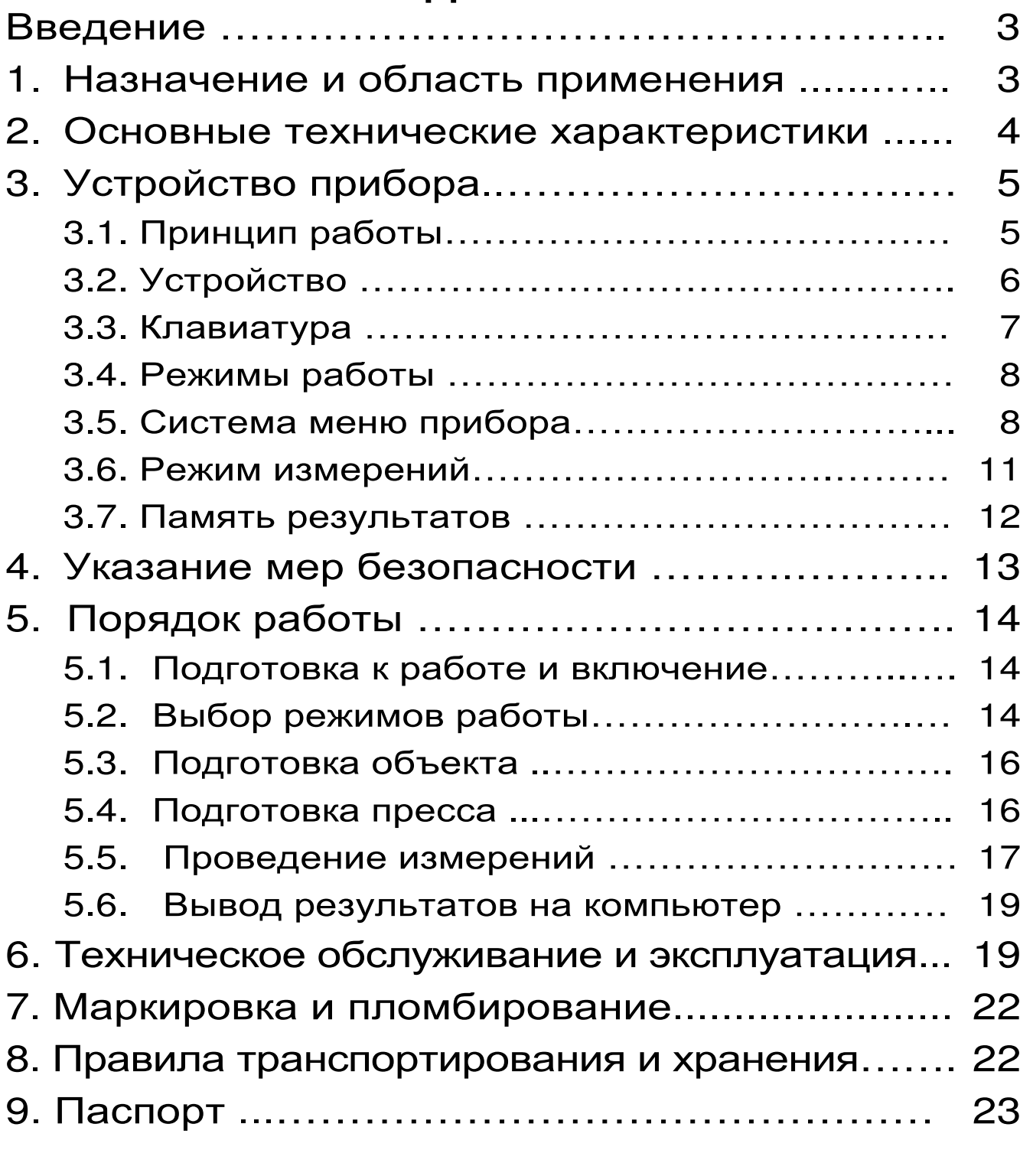

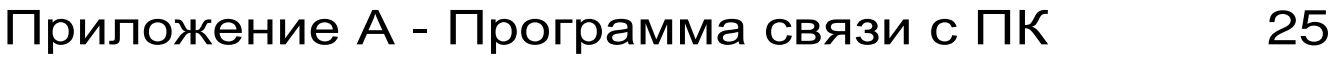

#### **ВВЕДЕНИЕ**

Руководство по эксплуатации содержит сведения о принципе действия, конструкции, технические характеристики, описание методов измерения, поверки и оценки измеряемых величин и другие сведения, необходимые для нормальной эксплуатации измерителя прочности ОНИКС-ВД (далее - прибор).

Эксплуатация прибора допускается только после внимательного изучения настоящего руководства.

## **1 НАЗНАЧЕНИЕ И ОБЛАСТЬ ПРИМЕНЕНИЯ**

 1.1 Прибор ОНИКС-ВД является модификацией измерителя прочности ОНИКС предназначен для измерения усилия вырыва монтажных анкерных устройств и анкеров. Применяется для контроля усилия вырыва крепежа на объектах строительства, предприятиях стройиндустрии, в мебельном, деревообрабатывающем производстве, при обследовании и реконструкции зданий и сооружений.

 1.2 Рабочие условия эксплуатации - диапазон температур от минус 10°С до плюс 40°С, относительная влажность воздуха при +25°С и ниже без конденсации влаги до 90%, атмосферное давление от 84 до 106,7 кПа.

 1.3 Прибор соответствует обыкновенному исполнению изделий третьего порядка по ГОСТ 12997-84.

#### **2 ОСНОВНЫЕ ТЕХНИЧЕСКИЕ ХАРАКТЕРИСТИКИ И СОСТАВ**

## **2.1 Основные технические характеристики**

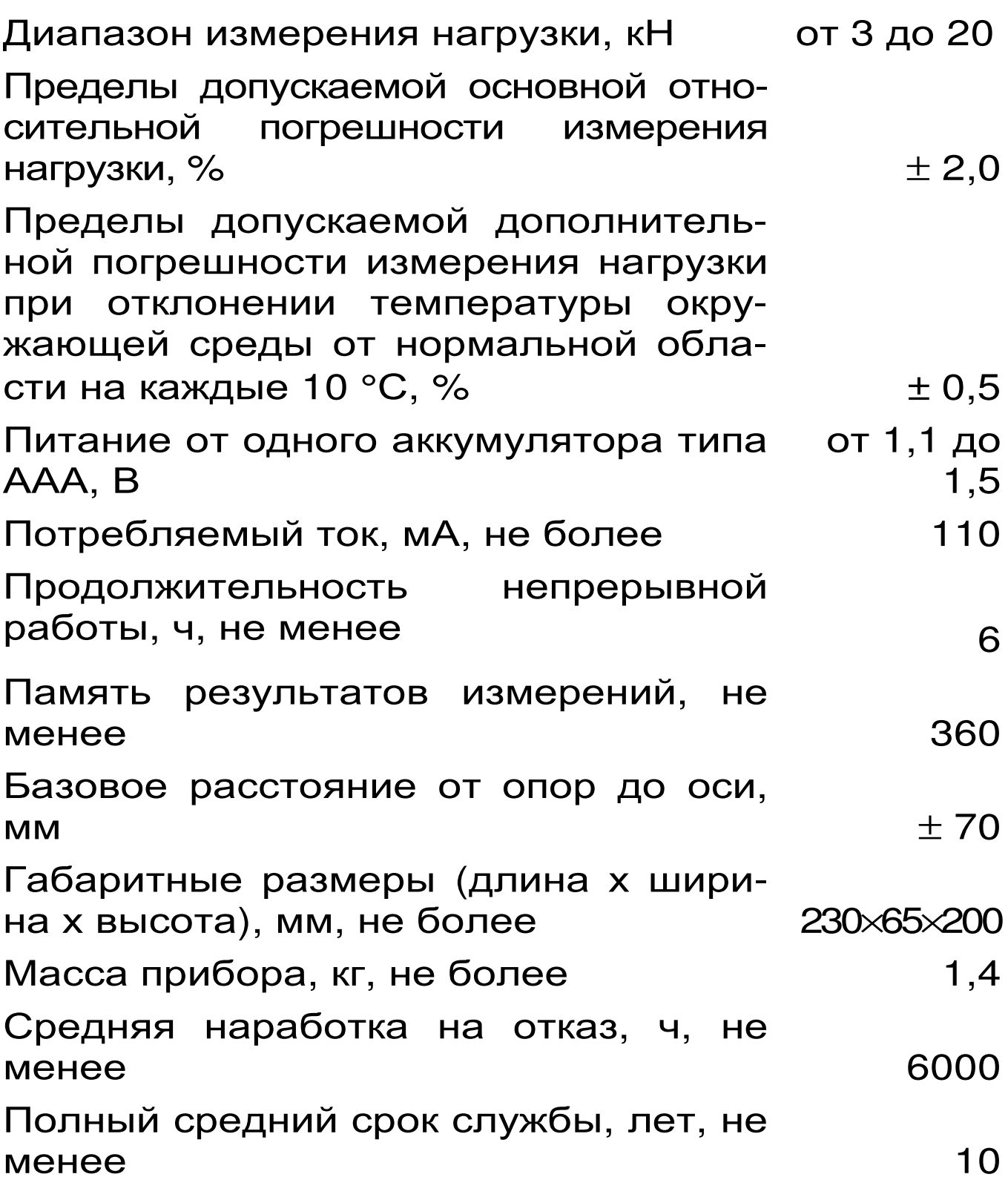

## **2.2 Состав прибора**

2.2.1 Гидравлический пресс со встроенным электронным блоком.

2.2.2 Комплект приспособлений.

2.2.3 Зарядное устройство.

2.2.4 Кабель USB для связи с ПК (поставляется по заказу).

2.2.5 Программное обеспечение на CD-диске (поставляется по заказу).

# **3 УСТРОЙСТВО ПРИБОРА**

## **3.1 Принцип работы**

Принцип работы прибора основан на измерении усилия, при котором происходит срыв установленного анкера с места. В процессе нагружения пресса усилие растет до экстремального значения, превышение которого приводит к первоначальному кратковременному срыву анкера, сопровождающимся хлопком или щелчком, и резкому падению величины усилия вырыва. Дальнейшее нагружение гидропресса будет вытягивать анкер из шпура, но с усилием меньшим, чем усилие первоначального срыва. Встроенный электронный блок автоматически отслеживает весь процесс нагружения и запоминает его экстремальные точки. После снятия нагрузки на дисплее прибора будет отображено максимальное значение усилия, при котором закрепленный анкер начал движение.

#### **3.2 Устройство**

Прибор представляет собой гидравлический пресс с встроенным электронным блоком (моноблочное силовое устройство), в состав которого входят два основных элемента (см. рис. 1): гидравлический пресс 1 и электронный блок 2.

Гидравлический пресс имеет корпус 1, в котором смонтированы поршневой насос с рукояткой привода 3 и центральный силовой поршень 4, на

шток которого навинчивается регулировочный захват 5. Рукоятка привода фиксируется винтом 6.

Гидропресс имеет две независимо регулируемые по высоте опоры 7 и 8, которые на неровной поверхности позволяют установить прибор, таким образом, чтобы усилие при отрыве было приложено строго вертикально.

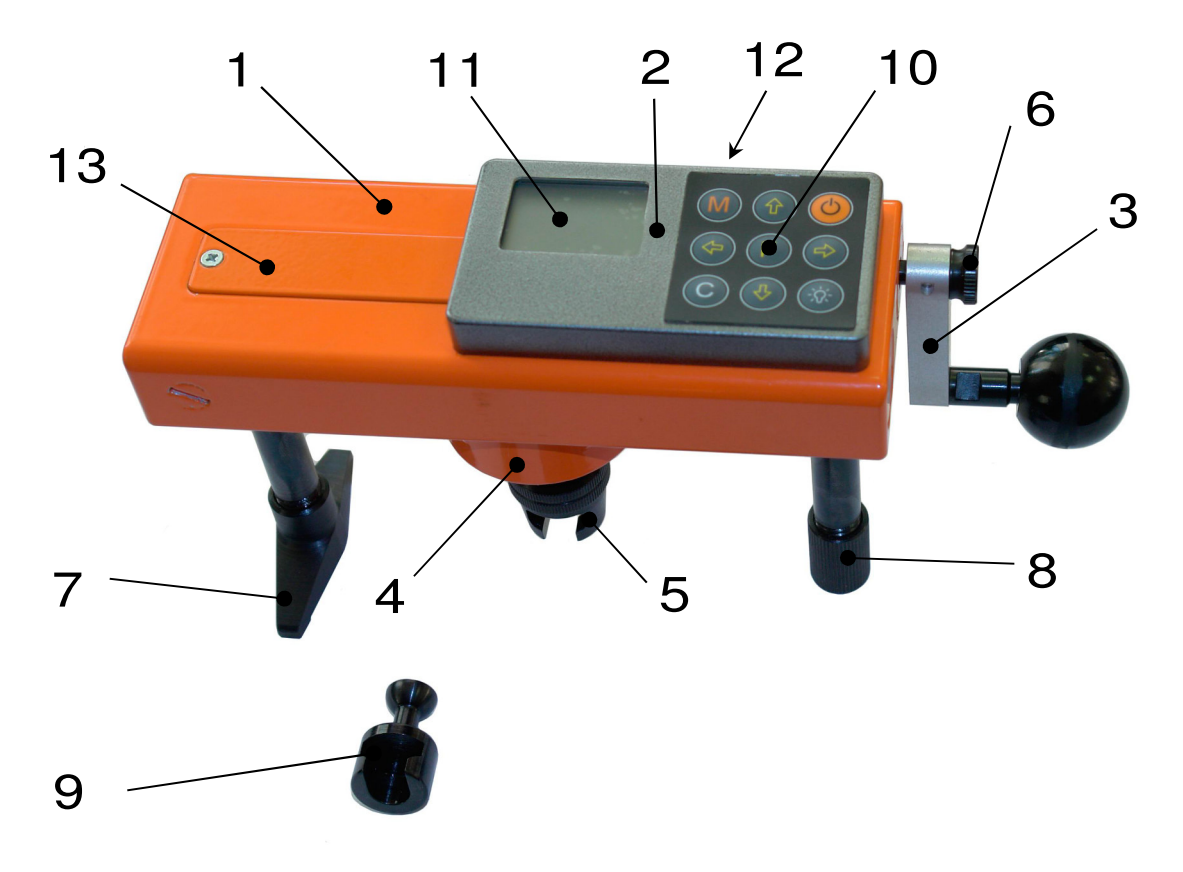

#### Рисунок 1

Опора 7, изготовленная в виде «башмака», обеспечивает устойчивость гидропресса в вертикальном положении на наклонной поверхности. В рабочем положении гидропресс опорами 7 и 8 базируется в трех точках на плоскости и жестко соединяется с закрепленным анкером через дюбельный захват 9, имеющий сферическую головку, которая обеспечивает самоцентровку при установке и перпендикулярность приложения усилия отрыва.

Электронный блок 2 расположен на лицевой стороне гидропресса и оснащен 9-ти клавишной клавиатурой 10 и графическим дисплеем 11.

На переднем торце электронного блока находится USB-разъем 12, через который осуществляется зарядка аккумулятора и подключение к компьютеру. Доступ к аккумулятору осуществляется через крышку батарейного отсека 13.

## **3.3 Клавиатура**

Состоит из 9 клавиш. Функции клавиш приведены ниже:

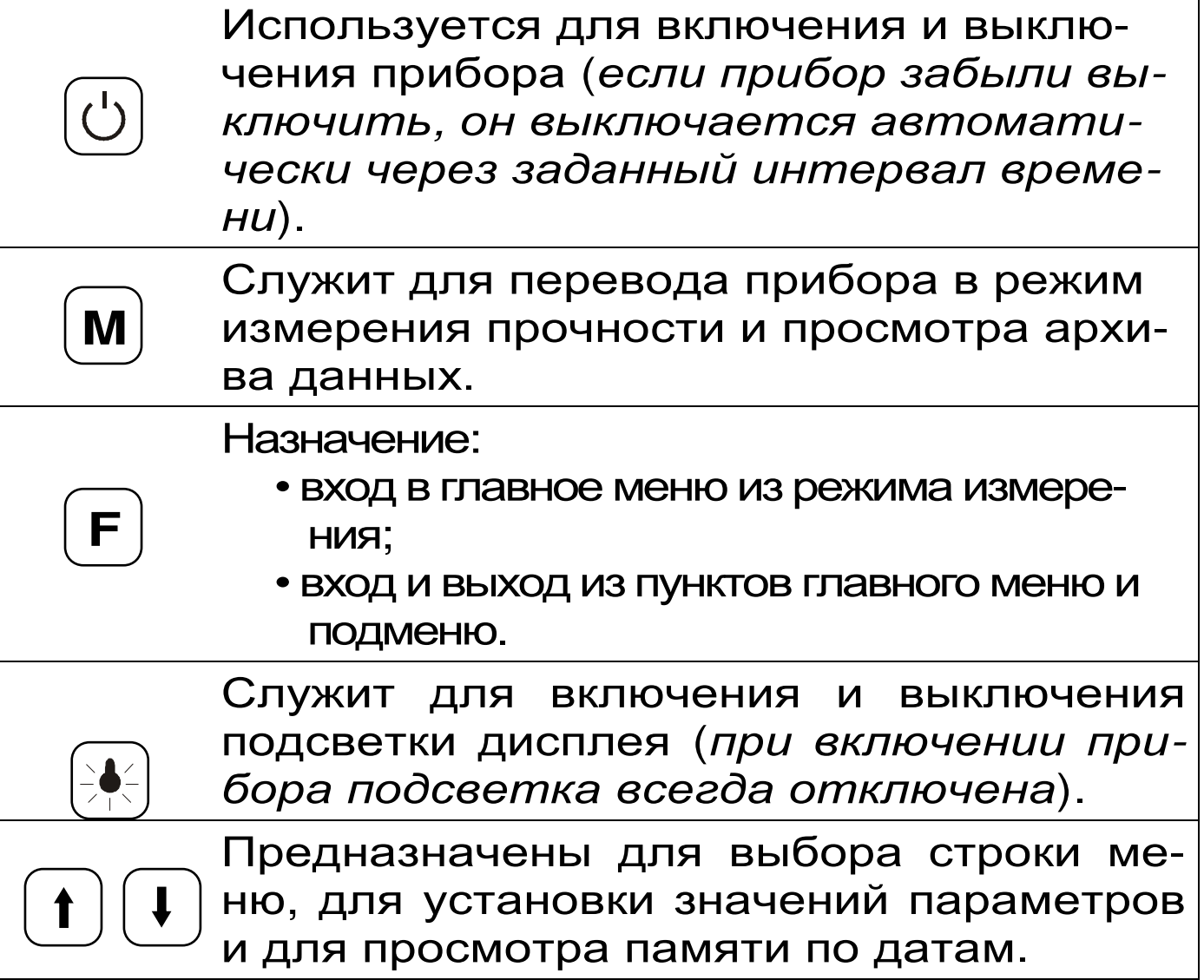

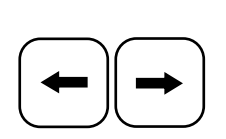

Предназначены для управления курсором (мигающий знак, цифра и т.п.) в режиме установки рабочих параметров, а также для управления просмотром памяти результатов по номерам.

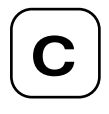

Служит для сброса устанавливаемых параметров в начальное состояние, удаления ненужных результатов в режиме измерения и просмотра архива, быстрого перехода курсора между верхним и нижним пунктами меню.

# **3.4 Режимы работы**

Предусмотрены следующие режимы работы:

– ручной, с запуском процесса измерений и фиксацией результата от клавиши [M];

– автоматический, с запуском измерений по задаваемому пороговому уровню усилия и с автоматическим опрделением экстремума;

– единичные измерения;

– серия измерений от 2 до 5 с вычислением среднего значения усилия и максимального отклонения от среднего.

# **3.5 Система меню прибора**

3.5.1 После включения питания прибора на дисплее кратковременно появляется сообщение о версии прибора, активном источнике питания и его напряжении, затем прибор переключается в *главное меню*.

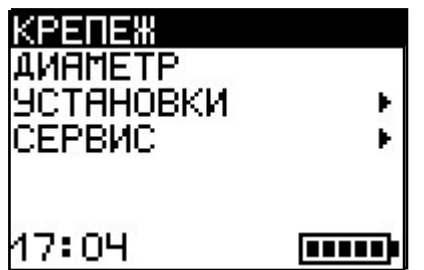

Требуемая строка выбирает ся клавишами  $\left( \mathbf{1} \right)$ ,  $\left( \mathbf{1} \right)$  и выделяется темным фоном.

Для перехода к работе с нужным пунктом меню необховыбрать его клавишей  $\begin{bmatrix} 1 \end{bmatrix}$  или  $\begin{bmatrix} 1 \end{bmatrix}$  и нажать клавишу (F). Для возврата в главное меню повторно нажать $\widetilde{[F]}$  .

3.5.2 *Пункт главного меню* «*КРЕПЕЖ*»**\_** служит для выбора нужного вида крепежных изделий, на которых будут произведены измерения.

Для этого необходимо выбрать пункт главного меню «КРЕПЕЖ» и нажатием клавиши F войти в него, далее стрелками выбрать требуемое название и повторным нажатием клавиши $\left(\overrightarrow{F}\right)$  завершить выбор.

Разделы безымянного крепежа (Крепеж-1, 2, 3) используются для индивидуальных названий,

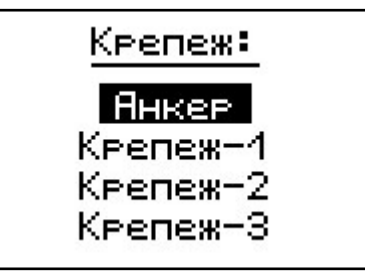

задаваемых пользователем с помощью специальной компьютерной программы (Приложение А).

3.5.3 *Пункт главного меню* «*ДИАМЕТР*» позволяет устанавливать диаметр испытуемого крепежного изделия. Диапазон изменения этого параметра лежит в пределах от 5 мм до 20 мм, дискретность изменения равна 1 мм.

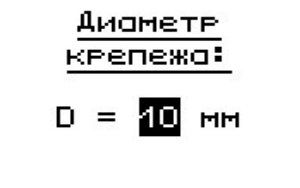

 $3.5.4$  *Пункт главного меню* Данный пункт меню служит для перехода к следующему подменю:

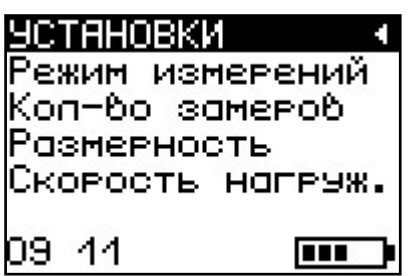

*Пункт меню* «*Режим измерений*» предназначен для выбора ручного или автоматического режимов выполнения измерений.

*Пункт меню* «*Количество замеров*» позволяет установить количество измерений в серии измерений (от 1 до 5).

*Пункт меню* «*Размерность*» предоставляет возможность выбора индикации размерности усилия вырыва в кН или кгс.

*Пункт меню* «*Скорость нагружения*» предназначен для установки предельных значений графического индикатора скорости нагружения, указывающих минимально и максимально допустимые скорости нагружения пресса. По умолчанию минимальная скорость 10 кгс/с, максимальная – 30 кгс/с.

После выбора и установки всех параметров измерения, удерживая нажатой клавишу  $*$ , и затем, нажав клавишу [F], прибор на индикаторе кратковременно отобразить информацию об установленных параметрах.

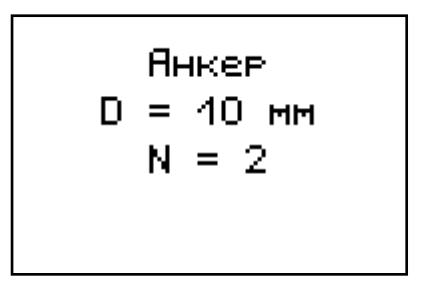

3.5.5 *Пункт главного меню* «*СЕРВИС*» позволяет через соответствующие подпункты:

– контролировать усилие, развиваемое гидропрессом (подпункт «калибровка»);

– просматривать информацию о ресурсах памяти (общее, занятое и свободное количество ячеек) и полностью очищать её от ранее сохраненных результатов;

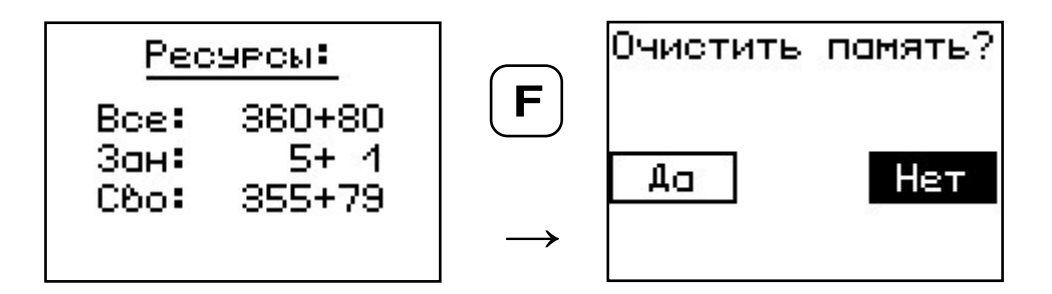

– просматривать информацию о напряжении источника питания;

– выбирать вид элементов питания (режим «Батарея» применяется для использования элементов питания до полного их разряда, в режиме «Аккумулятор» при разряде сверх допустимого уровня работа прибора блокируется и появляется сообщение – «Зарядить АКБ»);

– устанавливать или корректировать дату и время;

– задавать интервал времени (от 5 до 30 мин.), по истечении которого прибор самостоятельно отключится, если пользователь забыл его выключить;

– выбирать русский или английский язык отображения информации на дисплее прибора;

– просмотреть общие краткие сведения о производителе прибора.

#### **3.6 Режим измерений**

Для перехода из главного меню в режим измерений необходимо нажать клавишу  $[M]$ .

При этом на дисплее (см. рис. 2) в верхней строке появляется текущее усилие и скорость нагружения, ниже расположен графический индикатор скорости нагружения, на котором темным полем выделен диапазон рекомендуемых скоростей нагружения. В нижней строке индицируется значение прочности.

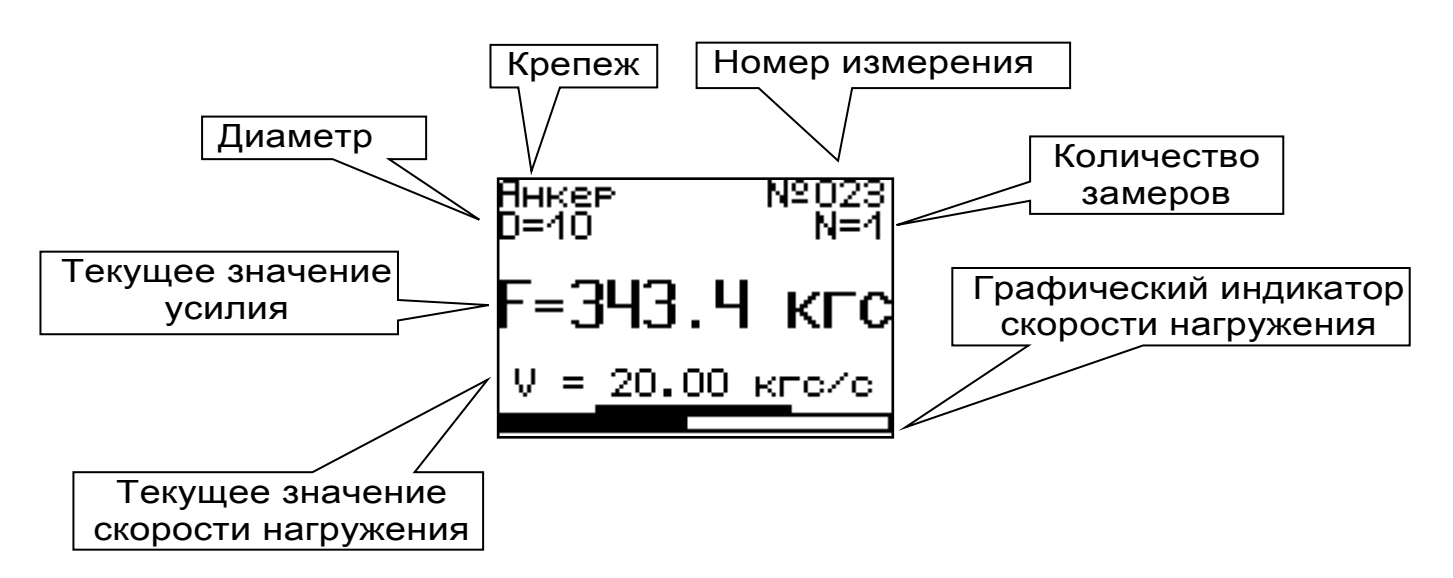

Рисунок 2

#### **3.7 Память результатов**

3.7.1 Прибор оснащен памятью для долговременного хранения 360 результатов серий измерений и условий их выполнения, которые заносятся в память подряд, начиная с 1 номера для каждой даты календаря.

3.7.2 Каждый результат серии содержит до 5 результатов единичных измерений, среднее значение усилия и максимальное отклонение от среднего ε в %, а также условия выполнения измерений (вид крепежа, его диаметр, номер, дату и время получения результата).

3.7.3 Результаты можно просматривать на дисплее прибора. Вход в режим просмотра архива осуществляется из режима измерений нажатием клавиши  $(t)$ . Далее просмотр может производиться последовательно, как по номерам клавишами  $(\rightarrow)$ ,  $(\rightarrow)$  в обоих направлениях, так и по датам клавишами  $($ ↓),  $($   $\dagger)$ .

При входе в режим просмотра первоначально появляется результат, затем, используя клавиши и  $\Box$ , можно просмотреть содержимое серии и условия выполнения измерений, например: **F**

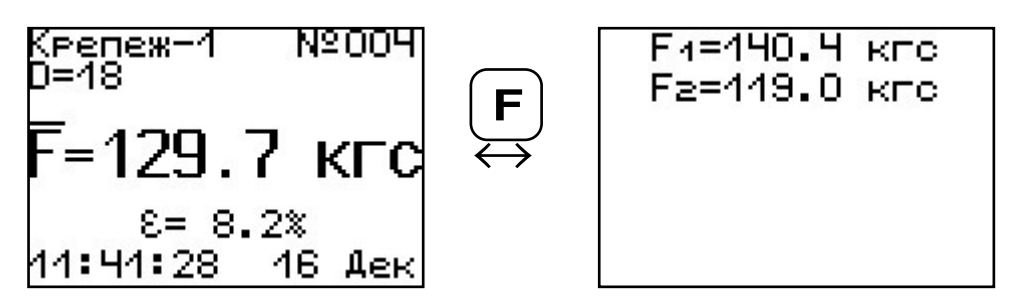

3.7.4 При полном заполнении памяти прибор автоматически удаляет самый старый результат и заменяет его новым.

При необходимости можно удалить все результаты, используя меню «*Память*».

3.7.5 Из любого просматриваемого результата можно выйти в режим измерения нажатием клавиши  $\boxed{\textbf{M}}$ , а далее нажатием клавиши  $\boxed{\textbf{F}}$  выйти в режим главного меню.

3.7.6 Любой результат можно удалить нажатием клавиши  $|{\bf C}|$ 

# **4 УКАЗАНИЕ МЕР БЕЗОПАСНОСТИ**

4.1 К работе с прибором допускаются лица, прошедшие инструктаж по правилам техники безопасности, действующим на предприятиях стройиндустрии, строительных площадках и при обследовании зданий и сооружений.

4.2 На обследование объекта (конструкции) составляется задание, которое должно содержать: схему обследования, перечень мероприятий, необходимых для обеспечения обследования и безопасности работ с указанием лиц, ответственных за их выполнение.

4.3 При работе на высоте более 2 м и на глубине более 3 м, а также при прохождении в пределах 15 м силовой электросети или электрифицированных путей необходимо строго соблюдать установленный порядок допуска к работам.

4.4 Перед работой необходимо ознакомиться с инструкцией по техни- ке безопасности, действующей на стройке или предприятии, к которому относится обследуемый объект.

4.5 О начале, окончании и характере работ при обследовании необходимо уведомить прораба стройки, начальника участка или смены предприятия.

4.6 Зону выполнения обследований необходимо обозначить предупреждающими знаками.

4.7 При выполнении обследований на высоте более 2 м и глубине более 3 м необходимо:

- работать вдвоем;
- работать, стоя на специальных подмостях;
- обязательно пользоваться монтажным поясом и каской.

# **5 ПОРЯДОК РАБОТЫ**

#### **5.1 Подготовка к работе и включение**

Включить питание прибора нажатием клавиши  $\circledcirc$  электронного блока, на дисплее кратковременно появиться сообщение о версии прибора и напряжении источника питания, затем прибор переключится на главное меню. Если дисплей сообщает о необходимости зарядки аккумулятора или не работает, следует произвести заряд или замену АКБ в соответствии с п.п. 6.5.- 6.7.

## **5.2 Выбор режимов работы**

Перед началом эксплуатации прибора и проведения измерений требуется выполнить установку режимов работы, для этого оператор должен выбрать указанные ниже пункты меню и установить необходимые параметры.

5.2.1 Выбрать вид крепежа (пункт меню *КРЕПЕЖ* ), например: анкер. Если необходимо указать другое название крепежа, следует воспользоваться компьютерной программой – см. Приложение А.

 5.2.2 Установить диаметр анкерного болта (пункт меню *ДИАМЕТР* ).

 5.2.3 Установить ручной или автоматический режим запуска процесса измерения (пункт меню *Режим измерений* ).

В ручном режиме запуск процесса измерения и фиксация результата выполняются нажатием клавиши М , после того как пользователь убедился в правильности определения прибором максимального усилия, т.е. его соответствие усилию фактического отрыва, а не локального падения усилия при нагружении.

Автоматический режим запускается при достижении порогового усилия 20 кгс и автоматически выдает результат прочности. Для занесения результата в память прибора необходимо нажать клавишу  $<sub>f</sub>$ .</sub>

 5.2.4 Установить количество измерений, требуемых для проведения испытания (пункт меню *Количество замеров* ):

- при единичном измерении значение равно 1;

- при проведении серии измерений значение равно от 2 до 5.

 5.2.5 Выбрать необходимую размерность: кН, кгс (пункт меню *Размерность* ). Для удобства работы рекомендуется использовать размерность **кгс**.

 5.2.6 Выбрать диапазон индикации скорости нагружения: по умолчанию установлены 10 и 30 кгс/с (пункт меню *Скорость нагружения* ).

## **5.3 Подготовка объекта**

Подготовку образцов к испытаниям проводить в соответствии с требованиями стандартов на методы.

#### **5.4 Подготовка пресса**

5.4.1 Установить (забить) испытуемый анкер таким образом, чтобы его головка проходила в прорезь дюбельного захвата 9 (рис.1).

5.4.2 Привести гидропресс в исходное состояние, вращая рукоять привода 3 поршневого насоса *против часовой стрелки* до упора.

5.4.3 Вывернуть регулировочный захват 5 на штоке силового поршня 4 в нижнее положение.

5.4.4 Вращая опоры 7 и 8, установить высоту гидропресса, таким образом, чтобы головка дюбельного захвата 9 свободно проходила в прорезь регулировочного захвата 5.

5.4.5 Установить пресс на конструкции, совместив вертикальные оси дюбельного захвата и силового поршня 4.

5.4.6 Поворачивая регулировочный захват 5 *по часовой стрелке*, выбрать все установочные зазоры, создав при этом небольшое предварительное натяжение для надежного базирования пресса на поверхности изделия в трех опорных точках.

Нагружение гидропресса и вырыв анкера происходит в результате усилия, возникающего при вращении *по часовой стрелке* рукояти привода 3 поршневого насоса.

## **5.5 Проведение измерений**

После подготовки и установи прибора на объекте можно приступать к измерениям.

5.5.1 Включить прибор и нажать клавишу **м** 

прибор перейдет в режим ожидания.

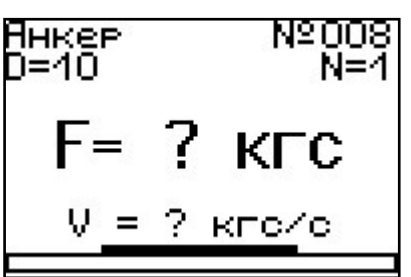

5.5.2 Начать равномерное вращение рукоятки привода *по часовой стрелке* – при достижении порогового усилия нагрузки, равного 20 кг, дисплей перейдет в режим индикации процесса нагружения, например:

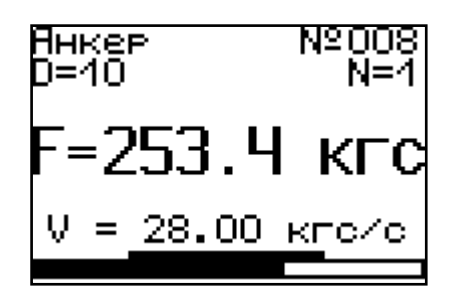

5.5.3 Подбором темпа вращения рукояти добиться требуемой скорости нагружения 10 – 30 кгс/с и довести нагружение пресса до максимального значения усилия, которое будет соответствовать срыву анкера с места.

Дальнейшее нагружение пресса приведет к вытягиванию анкера из шпура, но с усилием меньшим, чем усилие срыва.

*Внимание***!** *Не допускается прикладывать значительные усилия на рукоять привода в крайних положениях штока поршневого насоса*, *достигаемых вращением рукояти против или по часовой стрелке до упора*, *в противном случае может произойти поломка гидропресса*.

5.5.4 После разгрузки гидропресса на дисплее появится результат испытания.

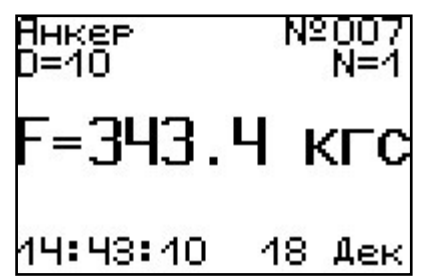

5.5.5 Зафиксировать результат в памяти можно нажатием клавиши  $\ddot{\textbf{t}}$ 

5.5.6 После окончания серии измерений при однократном нажатии клавиши \_\_ прибор авто-**M** матически вычислит среднее значение усилия вырыва  $F$  в серии и максимальное отклонение  $\varepsilon$ ,  $%$  (от среднего значения $F$ ).

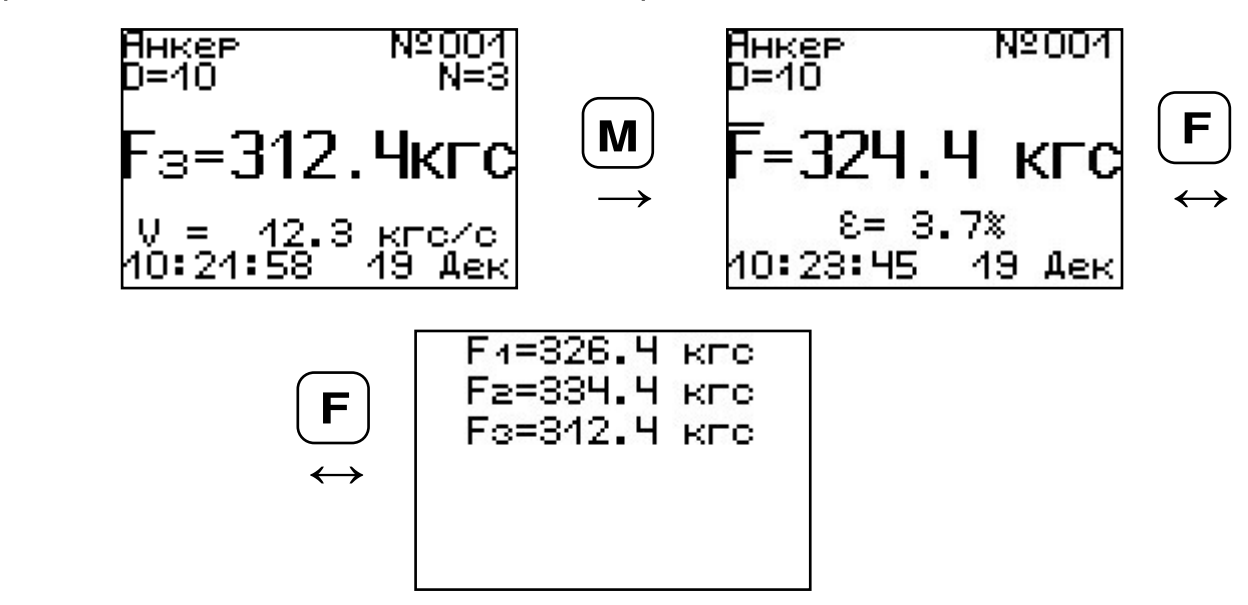

Для досрочного получения среднего значения усилия вырыва  $F$  (при неполной серии) следует нажать клавишу [\*], а затем **м** с их одновременным удержанием.

#### **5.6 Вывод результатов на компьютер**

Прибор оснащен USB-интерфейсом для связи с компьютером. Описание программы и работа с ней изложены в Приложении А. При каждом подключении прибора к компьютеру через USBкабель будет активироваться подзарядка аккумулятора.

### **6 ТЕХНИЧЕСКОЕ ОБСЛУЖИВАНИЕ И ЭКСПЛУАТАЦИЯ**

6.1 Профилактический уход и контрольные проверки прибора проводятся лицами, непосредственно эксплуатирующими прибор.

6.2 Прибор необходимо содержать в чистоте, периодически протирать его от пыли сухой и чистой фланелью, оберегать от ударов и избыточной влажности.

6.3 По завершению измерений силовое устройство необходимо очистить от пыли и частиц материала.

6.4 Не допускается нарушать заводские пломбы и вскрывать прибор. В противном случае прекращается действие гарантийных обязательств.

6.5 При появлении на дисплее информации о разряде аккумулятора (напряжение питания менее 1 В) необходимо подключить прибор через зарядное устройство с разъемом USB к сети напряжением 220В или к работающему компьютеру кабелем USB (при наличии).

**ВАЖНО! Заряд АКБ происходит только при включенном приборе.** 

Включить прибор. На дисплее кратковременно появится сообщение о продолжительности заряда аккумулятора. Время заряда зависит от степени разряда АКБ.

> **Заряд батареи 5(10) часов**

Затем прибор переключается в главное меню. О процессе заряда бу- дет сигнализировать символьный индикатор заряда в правом нижнем углу дисплея. В процессе заряда отключение прибора по таймеру не работает.

По окончании времени заряда прибор автоматически переходит в режим заряда аккумулятора малым током для компенсации саморазряда АКБ.

6.6 Если по какой-то причине оператор в настоящий момент не может поставить аккумулятор на зарядку, то нерабочий АКБ можно заменить новым заряженным аккумулятором.

Кроме того, при длительном хранении прибора без использования, в связи с саморазрядом, аккумуляторная батарея может выйти из строя. В этом случае её требуется заменить.

Для замены разрядившегося или вышедшего из строя аккумулятора необходимо на лицевой стороне гидравлического пресса открутить винт, фиксирующий крышку батарейного отсека. Вынуть нерабочий аккумулятор и, соблюдая полярность, вставить новый. После этого поставить крышку батарейного отсека на место и зафиксировать её винтом.

При интенсивной работе рекомендуется иметь запасной комплект заряженных аккумуляторов.

6.7 Также допускается замена аккумуляторов на элементы питания типа ААА. В этом случае для наиболее полного использования их энергии через пункт меню «Источник питания» выбрать режим «Батарея».

**ВАЖНО! При выбранном источнике питания «Батарея» зарядка невозможна.** 

6.8 При плохой освещенности помещения в приборе предусмотрена подсветка дисплея, включаемая клавишей [4]. Без особой необходимости пользоваться подсветкой не рекомендуется из-за резкого увеличения потребления энергии и ускоренного (в 5 раз) разряда аккумулятора.

6.9 Для снижения расхода энергии батарей рекомендуется включать прибор непосредственно перед измерениями и отключать сразу после их выполнения.

6.10 Если в процессе работы прибор перестает реагировать на нажатие клавиш и не отключается, необходимо открыть батарейный отсек, изъять аккумулятор, вставить его обратно и снова проверить работоспособность прибора.

6.11 Если прибор не реагирует на клавишу включения питания, необходимо извлечь аккумуляторы из прибора, потереть контакты спиртом или зачистить мелкозернистой наждачной бумагой, снова установить их и проверить работоспособность. При отсутствии реакции прибора на включение следует зарядить аккумуляторы, имея в виду возможную полную или частичную утрату их емкости.

6.12 При всех видах неисправностей необходимо с подробным описанием особенностей их проявления обратиться к изготовителю за консультацией. Отправка прибора в гарантийный ремонт должна производиться с актом о претензиях к его работе.

6.13 Прибор является сложным техническим изделием и не подлежит самостоятельному ремонту. Гарантийные обязательства теряют силу, если пользователь нарушал заводские пломбы, прибор подвергался сильным механическим или атмосферным воздействиям или пользователь не соблюдал полярность включения элементов питания.

# **7 МАРКИРОВКА И ПЛОМБИРОВАНИЕ**

7.1 Маркировка прибора содержит:

– товарный знак изготовителя;

– знак утверждения типа;

– обозначение прибора ОНИКС-ВД;

– порядковый номер прибора.

7.2 На прибор, прошедший приемо-сдаточные испытания, ставится пломба.

#### **8 ПРАВИЛА ТРАНСПОРТИРОВАНИЯ И ХРАНЕНИЯ**

8.1 Транспортирование приборов должно проводиться в упакованном виде любым крытым видом транспорта в соответствии с правилами перевозок грузов, действующими на данном виде транспорта.

8.2 Расстановка и крепление ящиков с приборами в транспортных средствах должны исключать возможность их смещения и ударов друг о друга.

8.3 Погрузочно-разгрузочные работы должны осуществляться в соответствии с транспортной маркировкой по ГОСТ 14192.

8.4 Упакованные приборы должны храниться согласно ГОСТ 15150.

# **9 ПАСПОРТ**

## **9.1 Комплектность**

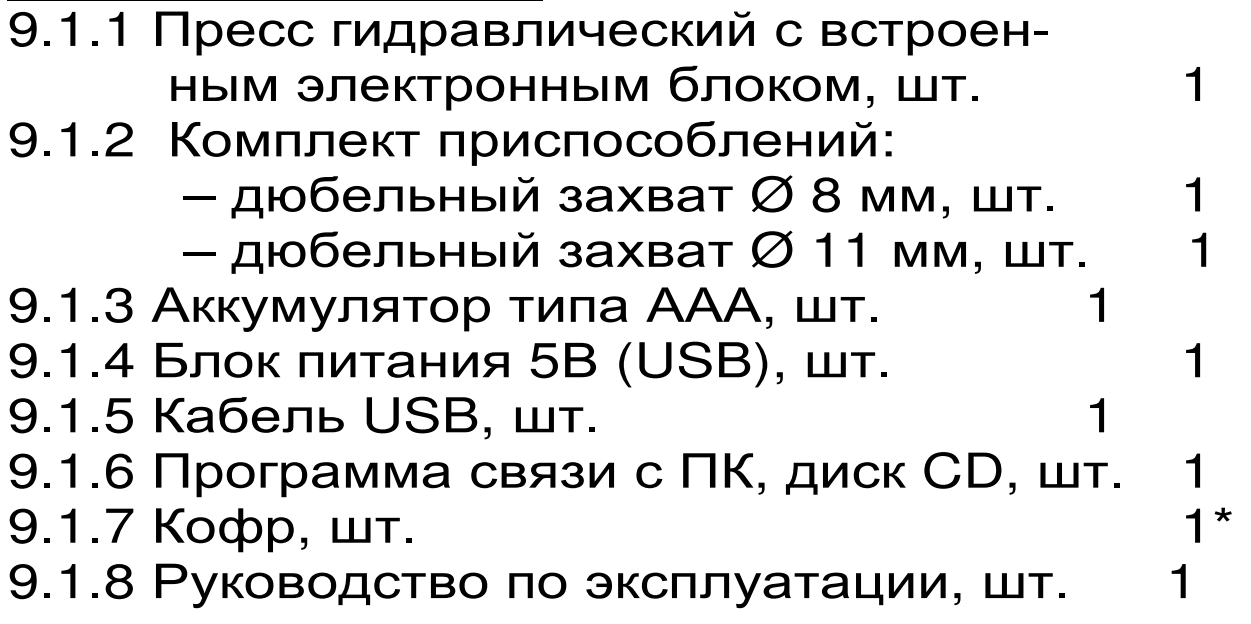

9.2 Гарантийные обязательства

9.2.1 Предприятие-изготовитель гарантирует соответствие выпускаемых приборов ОНИКС-ВД требованиям технических условий. Гарантийный срок – 18 месяцев с момента продажи прибора.

9.2.2 Гарантия не распространяется назарядное устройство и аккумуляторную батарею, выход их из строя не является поводом для претензий.

9.2.3 Предприятие-изготовитель обязуется в течение гарантийного срока безвозмездно производить ремонт прибора, если он выйдет из строя или его характеристики не будут удовлетворять требованиям технических условий.

9.2.4 Гарантийные обязательства теряют силу, если пользователь нарушал заводские пломбы, прибор подвергался сильным механическим или атмосферным воздействиям или пользователь не соблюдал полярность включения элементов питания.

9.2.5 Гарантийные обязательства теряют силу в случае несоблюдения правил работы с гидропрессом и работы по ремонту выполняются на общих основаниях.

9.2.6 Гарантийный ремонт, периодическую поверку и калибровку осуществляет предприятие-изготовитель ООО НПП ″Интерпри-

бор″, 454080, Челябинск-80, а/я 12771, тел/факс (351) 729-88-85; 211-54-30 (-31,-32,-33)

 Представитель в г. Москва - тел/факс (499) 174-75-13.

### **ПРОГРАММА СВЯЗИ ПРИБОРА С КОМПЬЮТЕРОМ**

#### **Введение**

Программа предназначена для переноса результатов измерений в компьютер, их сохранения, просмотра и выборки из полученного массива, а также печати отобранных результатов в виде таблиц с указанием времени и даты проведения измерений, вида материала, значений прочности, средней прочности и максимального отклонения в серии.

Работа с программой требует обучения персонала или привлечения квалифицированного специалиста.

Минимально необходимые требования к компьютеру:

- Операционная система MS Windows 7/8/XP (32- или 64-разрядная).
- Винчестер: 80 Мбайт свободного пространства.
- Привод CD-ROM / DVD-ROM / Blue-ray.

#### **Инсталляция программы:**

Вставить диск в компьютер, открыть его содержимое и запустить OnyxOsApNk\_Russian.exe. Далее, следуя указаниям с экрана, последовательно через нажатия клавиши ″Next″ провести инсталляцию программы. После установки станут доступными следующие программы:

- *Оникс*-*АП* (*Объекты*) программирование новых объектов в приборе в режиме «Адгезия»;
- *Оникс*-*ОС* (*Материалы*) программирование новых материалов в приборе в режиме «Отрыв-скол»;
- *Оникс*-*АНКЕР* (*Крепеж*) программирование новых имен крепежных изделий в приборе в

режиме «Анкер»;

- *Оникс*-*ОС*-*АП*-*АНКЕР* программа переноса данных на ПК.
- *Оникс*-*ОС*-*АП*-*АНКЕР* (*Снимок с экрана прибора*) – программа, позволяющая делать снимки с дисплея.

При первом подключении прибора к компьютеру операционная система найдёт новое устройство – INTERPRIBOR USB, для которого необходимо установить драйвер USB. На мониторе появится «Мастер нового оборудования». Выберите пункт «Установка из указанного места» и нажмите кнопку «Далее».

В следующем окне отметьте действие: «Выполнить поиск наиболее подходящего драйвера в указанных местах» и выберете пункт «Включить следующее место поиска». В качестве источника для поиска драйвера, воспользовавшись кнопкой «Обзор», укажите директорию с драйвером USB, который находится в папке **Driver**, вместе с инсталляционной OnyxOsApNk\_Russian.exe на CD-диске. Нажмите кнопку «Далее».

После этого операционная система найдёт драйвер и установит его. В завершение процедуры установки драйвера нажмите кнопку «Готово».

#### **Работа с программой Оникс-ОС-АП:**

Вызвать программу «*Оникс*-*ОС*-*АП*-*АНКЕР*». На мониторе появится окно программы с системой меню в верхней строке. После этого появится окно с предложением выбрать вариант проекта (открыть существующий, открыть последний или создать новый).

Войти в меню «Настройка», подменю «Связь»

# и выбрать интерфейс связи – **USB**.

#### *Создание нового и открытие существующего проектов*

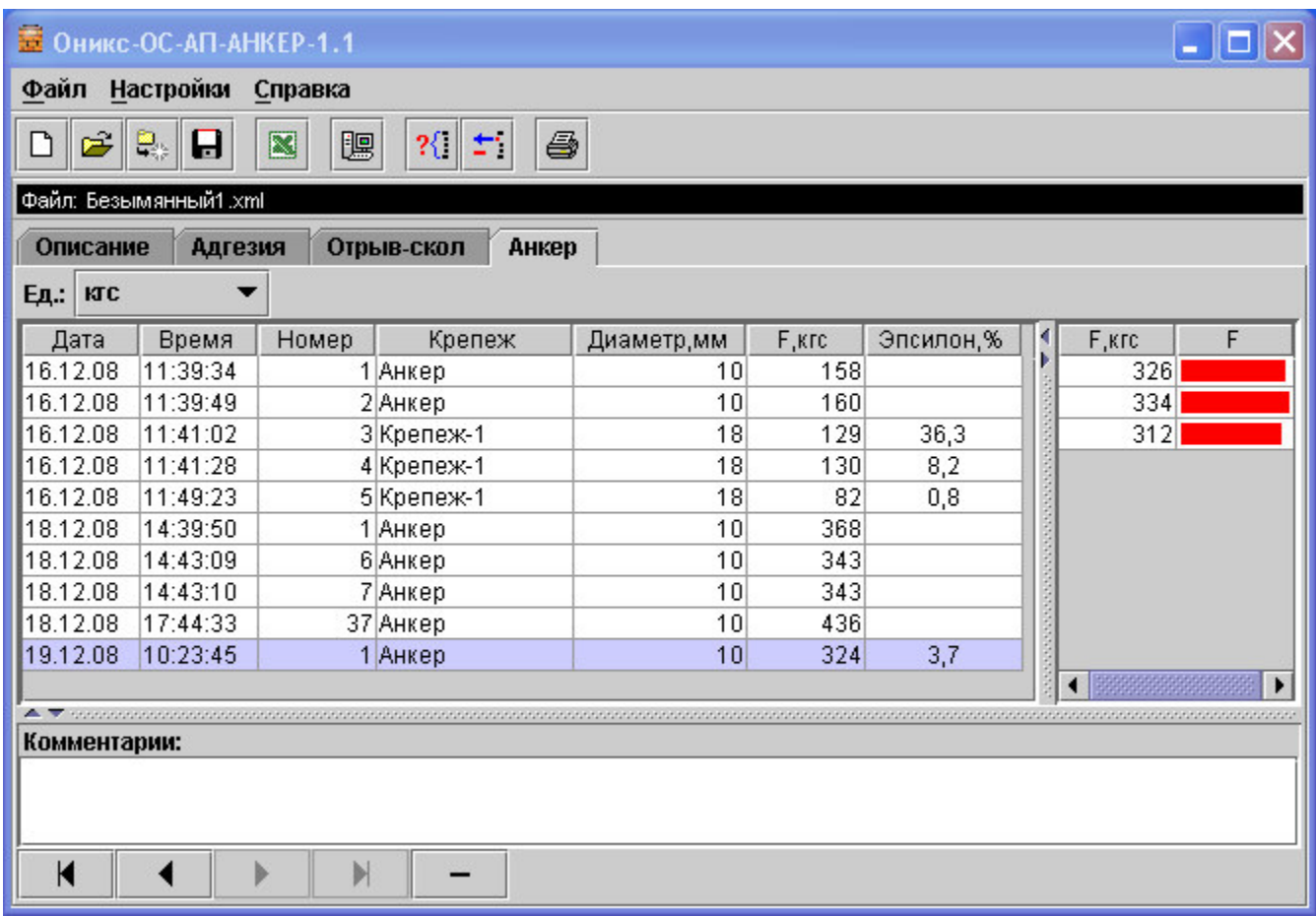

Чтобы считывать данные с прибора, производить распечатку на принтере и т.д. *необходимо первоначально создать новый проект*! Для этого нажать иконку  $\boxed{\square}$  - «Новый» или воспользоваться меню «Файл», подменю «Новый». После создания нового проекта станут доступными две закладки (Описание, Адгезия, Отрыв-скол, Анкер).

Если проект, с которым вы собираетесь работать, был создан ранее, то для его открытия следует нажать пиктограмму  $\left|\vec{v}\right|$  - «Открыть» или через меню «Файл», подменю «Открыть».

#### *Считывание информации с прибора*

-подключить прибор к компьютеру при помощи USB-кабеля;

-запустить программу и создать новый или открыть существующий проект;

-включить питание прибора;

-нажать иконку  $\boxed{\mathbb{B}}$  - «Считать с прибора», индикатор будет показывать процесс считывания с прибора;

-после завершения сеанса связи, в зависимости от модификации прибора, на соответствующих закладках появится основная таблица результатов с указанием всех параметров испытаний. В дополнительной таблице, отображающей результаты серии замеров, пользователь может самостоятельно исключить из расчета неверно выполненные измерения.

#### *Работа с данными*

Программа позволяет производить выборку требуемых результатов из массива данных (дата, вид материала и т.д.), выводить их на печать или экспортировать в Excel.

#### **Работа с программой Оникс-АНКЕР (Крепеж):**

Программа *Оникс*-*АНКЕР* (*Крепеж*) позволяет пользователю запрограммировать в приборе три новых названия крепежных изделий, с возможностью дальнейшей их корректировкой.

Важные замечания:

- имена не должны превышать 10 символов;
- пустые строки при загрузке названий воспринимаются прибором как имена «Крепеж-1,2,3»;
- для корректной работы язык меню прибора должен соответствовать языку загрузки.